Документ подписан простой электронной подписью Информация о владельце: ФИО: Запорожский Александр Юрьевич Должность: Директор Дата подписания: 22.11.2023 04:15:54 Уникальный программный ключ: 23a796eca5935c5928180a0186cabc9a9d90f6d5

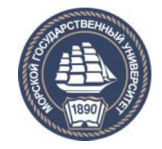

#### ФЕДЕРАЛЬНОЕ АГЕНТСТВО МОРСКОГО И РЕЧНОГО ТРАНСПОРТА **ФЕДЕРАЛЬНОЕ ГОСУДАРСТВЕННОЕ БЮДЖЕТНОЕ ОБРАЗОВАТЕЛЬНОЕ УЧРЕЖДЕНИЕ ВЫСШЕГО ОБРАЗОВАНИЯ МОРСКОЙ ГОСУДАРСТВЕННЫЙ УНИВЕРСИТЕТ имени адмирала Г.И. Невельского**

# **НАХОДКИНСКИЙ ФИЛИАЛ**

**Колледж**

# **ФОНД ОЦЕНОЧНЫХ СРЕДСТВ УЧЕБНОЙ ДИСЦИПЛИНЫ**

**ОП.01** Информационные технологии в профессиональной

леятельности

индекс и название учебной дисциплины по учебному плану

основная образовательная программа среднего профессионального образования по подготовке специалистов среднего звена

по специальности: **22.02.06** «Сварочное производство»

(шифр в соответствии с ОКСО и наименование)

Находка 2023 г.

# СОГЛАСОВАНО цикловой методической комиссией протокол от 27.06.2023 г. № 10 председатель

УТВЕРЖДАЮ Зам. директора филиала по УПР *c ^ t у* А.В. Смехова  $10.07.2023$  г.

Е.С. Рабцун **подпись** ФИО

Фонд оценочных средств разработан на основе рабочей программы учебной дисциплины «Информационные технологии в профессиональной деятельности», утвержденной директором от 01.07.2022 г.

В фонд оценочных средств вносятся изменения на основании:

1. Приказ Министерства образования и науки РФ от 21 04 2014 г. N 360 (ред. От 01.09 2022) "Об утверждении федерального государственного образовательного стандарта среднего профессионального образования по специальности 22.02.06 «Сварочное производство» (Зарегистрировано в Минюсте России 27.06.2014 № 32877)

2. Лист регистрации изменений № 2, утвержденный решением Ученого совета МГУ им. адм. Г.И. Невельского (протокол № 15 от 20.06.2023) к основной образовательной программе СПО по подготовке специалистов среднего звена по специальности «Сварочное производство», года начала подготовки 2022, утвержденный на заседании Ученого совета 20 июня 2022 года. Протокол № 11 от 20.06.2022.

**Разработчик:** Жданова Т.В., преподаватель учебной дисциплины «Информационные технологии в профессиональной деятельности», Находкинского филиала МГУ им. адм. Г.И. Невельского

# СОДЕРЖАНИЕ

# 1. ПАСПОРТ ФОНДА ОЦЕНОЧНЫХ СРЕДСТВ

# 2. КОМПЛЕКТ ОЦЕНОЧНЫХ СРЕДСТВ

3. МЕТОДИЧЕСКИЕ МАТЕРИАЛЫ, ОПРЕДЕЛЯЮЩИЕ ПРОЦЕДУРУ ОЦЕНИВАНИЯ

4. ПЕРЕЧЕНЬ МАТЕРИАЛОВ, ОБОРУДОВАНИЯ И ИНФОРМАЦИОННЫХ ИСТОЧНИКОВ, ИСПОЛЬЗУЕМЫХ ДЛЯ АТТЕСТАЦИИ

# 1. ПАСПОРТ ФОНДА ОЦЕНОЧНЫХ СРЕДСТВ

Фонд оценочных средств (далее ФОС) предназначен для контроля и оценки образовательных достижений обучающихся, освоивших программу «Информационные технологии в профессиональной деятельности».

ФОС включает контрольные материалы для проведения текущего и промежуточного контроля.

Формой аттестации по дисциплине является экзамен.

#### 1.1 Результаты освоения дисциплины, подлежащие проверке

В результате контроля и оценки по дисциплине осуществляется комплексная проверка следующих умений и знаний:

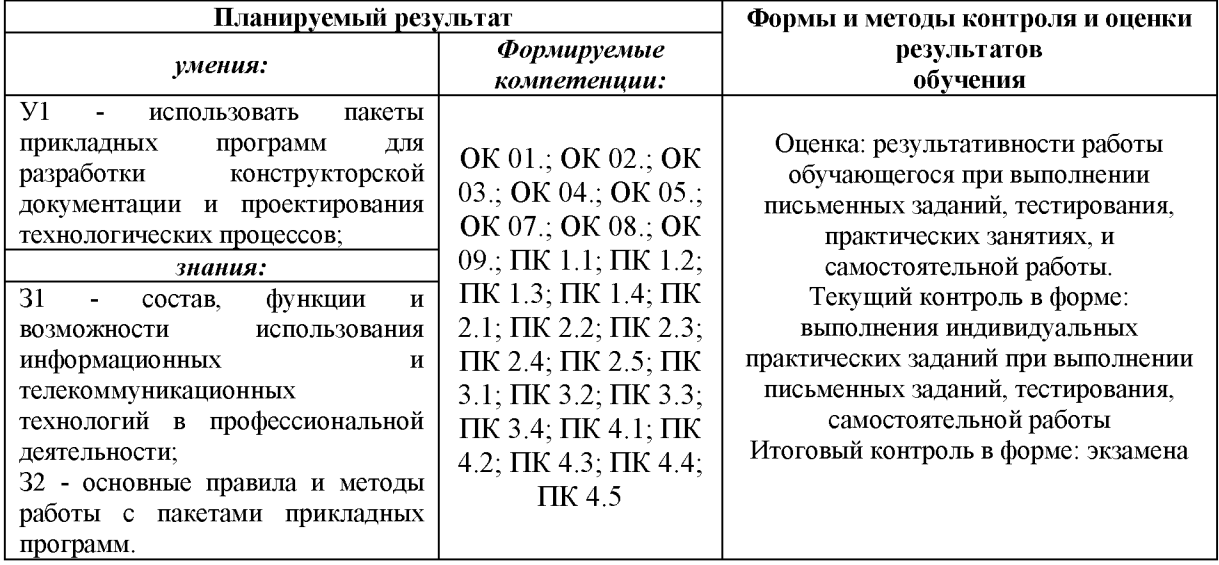

#### $1.2.B$ следующие общие ходе ДИСЦИПЛИНЫ реализуются освоения компетенции:

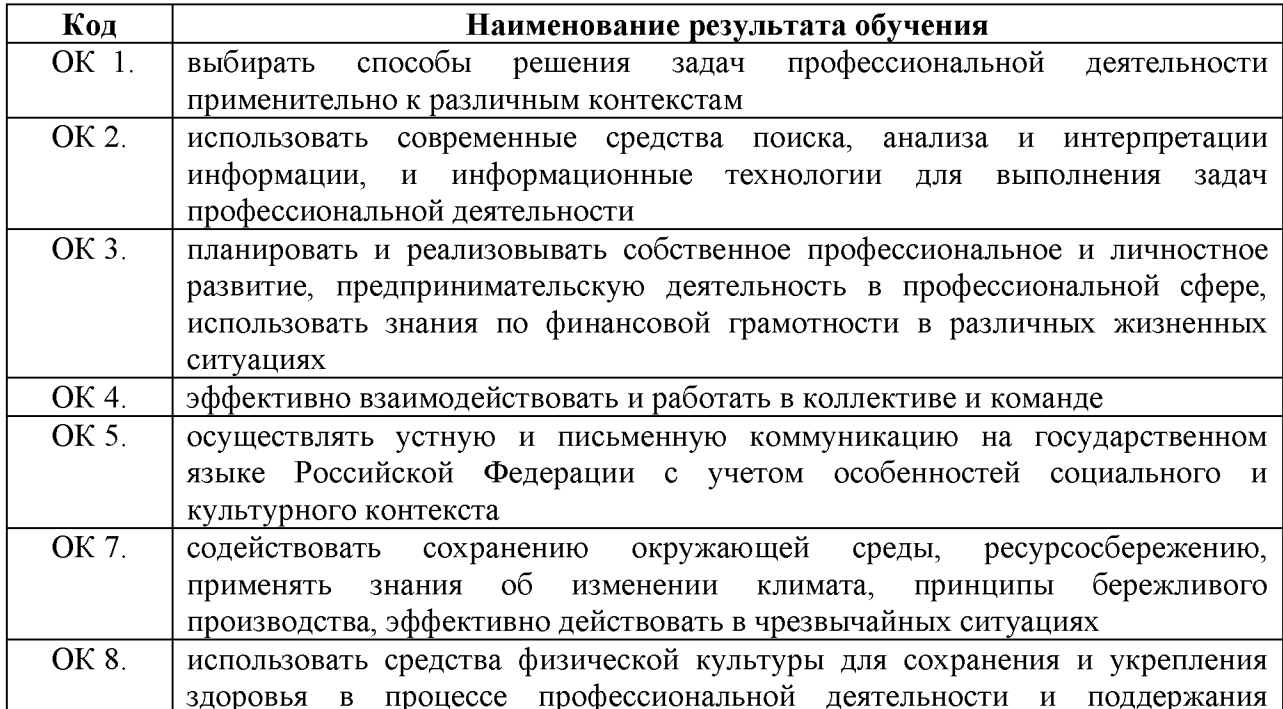

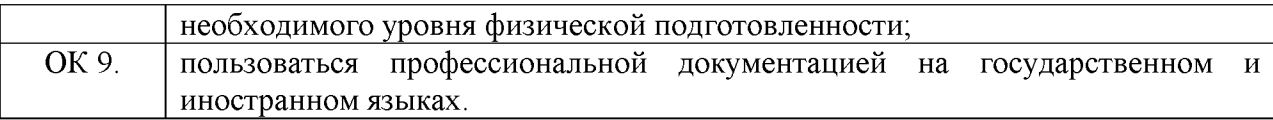

# 1.3. Перечень профессиональных компетенций

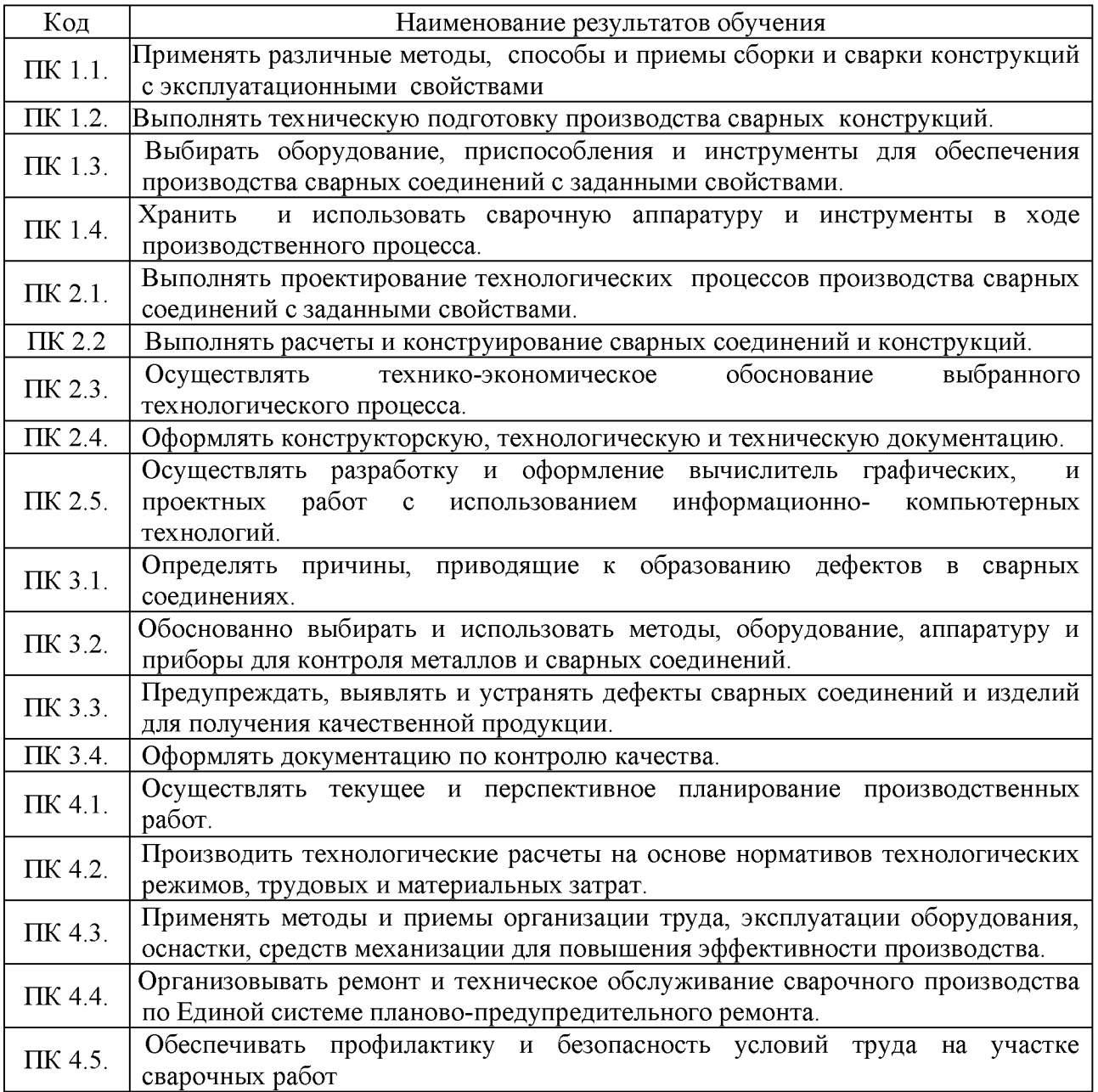

# **2. КОМПЛЕКТ ОЦЕНОЧНЫХ СРЕДСТВ**

# **Раздел 1. Система автоматизации проектных работ (САПР) Компас. Тема 1.1. Общие сведения о системе Компас построение и редактирование геометрических объектов**

Проверяемые результаты обучения: У1, З1, З2, ОК1, ОК 2, ОК3, ОК4, ОК8, ОК9, ПК1.1, ПК1.2, ПК2.1, ПК2.2, ПК2.3, ПК2.4, ПК2.5, ПК3.4

Ответьте на вопросы:

1. Основные преимущества трехмерного моделирования?

2. Перечислите основные элементы интерфейса системы KOMIIAC-3D.

3. Назовите основные принципы моделирования деталей.

4. Основные понятия составляют основу трехмерного моделирования?

5. Назовите и дайте характеристику базовым типам операций для построения объемных элементов в системе KOMIIAC-3D.

6. Дайте определение основных терминов трехмерной модели.

7. Назовите алгоритм построения трехмерной детали.

8. Перечислите требования, предъявляемые к эскизам в системе КОМПАС-3 D.

9. Параметрический эскиз, чем он отличается от непараметрического

# **Практические занятия / практическая подготовка\* № 1. Построение и редактирование геометрических объектов. Построение чертежа детали сварочного оборудования в среде Компас.**

Проверяемые результаты обучения: У1, З1, З2, ОК1, ОК 2, ОК3, ОК4, ОК8, ОК9, ПК1.1, ПК1.2, ПК2.1, ПК2.2, ПК2.3, ПК2.4, ПК2.5, ПК3.4

**Цель работы:** построение и редактирование геометрических объектов в САПР Компас 3D, сравнение работы в Компас 3D с работой других CADсистем.

**Задания:**

1. На основании материалов сайтов [http://ascon.ru/и](http://ascon.ru/) [http://kompas.ru/со](http://kompas.ru/)здать презентацию в программе PowerPoint-2007 по теме: «Возможности CAD-системы Компас-ЗD»

2. Построение и редактирование геометрическийх объектов, создать спецификацию простых деталей и узлов самостоятельно, не копируя из Интернета.

Контрольные вопросы:

1. Ограничения двухмерного проектирования.

2. Переход с двухмерного на трехмерное моделирование. Назначение системы «Компас 3D».

3. Основные элементы интерфейса.

4. Общие принципы моделирования деталей.

5. Создание объемных элементов. Эскизы и операции.

6. Создание рабочего чертежа детали по ее 3D модели.

7. Создание модели сборочного узла и спецификации

**Форма отчета:** демонстрация презентации и чертежа.

## **Тема 1.2. Основы трехмерного моделирования**

Проверяемые результаты обучения: У1, З1, З2, ОК1, ОК 2, ОК3, ОК4, ОК8, ОК9, ПК1.1, ПК1.2, ПК1.3, ПК1.4, ПК2.1, ПК2.2, ПК2.3, ПК2.4, ПК2.5, ПК3.2, ПК3.3, ПК3.4.

Ответить на вопросы:

1. Каковы основные преимущества трехмерного моделирования?

2. Перечислите основные элементы интерфейса системы KOMIIAC-3D.

3. Назовите основные принципы моделирования деталей.

4. Какие основные ПОНЯТИЯ составляют **OCHOBV** трехмерного моделирования?

5. Назовите и дайте характеристику базовым типам операций для построения объемных элементов в системе KOMIIAC-3D.

6. Дайте определение основных терминов трехмерной модели.

7. Каким образом необходимо начинать построение трехмерной детали?

8. Перечислите требования, предъявляемые к эскизам в системе KOMITAC-3 D.

 $9.4$ TO параметрический эскиз, такое чем **OH** отличается  $\overline{O}$ непараметрического?

#### Практические занятия / практическая подготовка\*№ 2.

### Создание и редактирование трехмерных моделей. Создание и редактирование сборочного чертежа. Разработка конструкторской документации и проектирование технологических процессов в системе Компас.

Проверяемые результаты обучения: У1, 31, 32, ОК1, ОК 2, ОК3, ОК4, ОК8, ОК9, ПК1.1, ПК1.2, ПК1.3, ПК1.4, ПК2.1, ПК2.2, ПК2.3, ПК2.4, ПК2.5, ПКЗ.2, ПКЗ.3, ПКЗ.4.

Цель работы: научиться создавать и редактировать трехмерные модели сборочного чертежа. Оформление конструкторской документации в САПР Компас 3D.

#### Залания:

1. Выполнить трехмерную модель детали и её параметрический чертеж.

2. Выполнение модели и чертежа детали

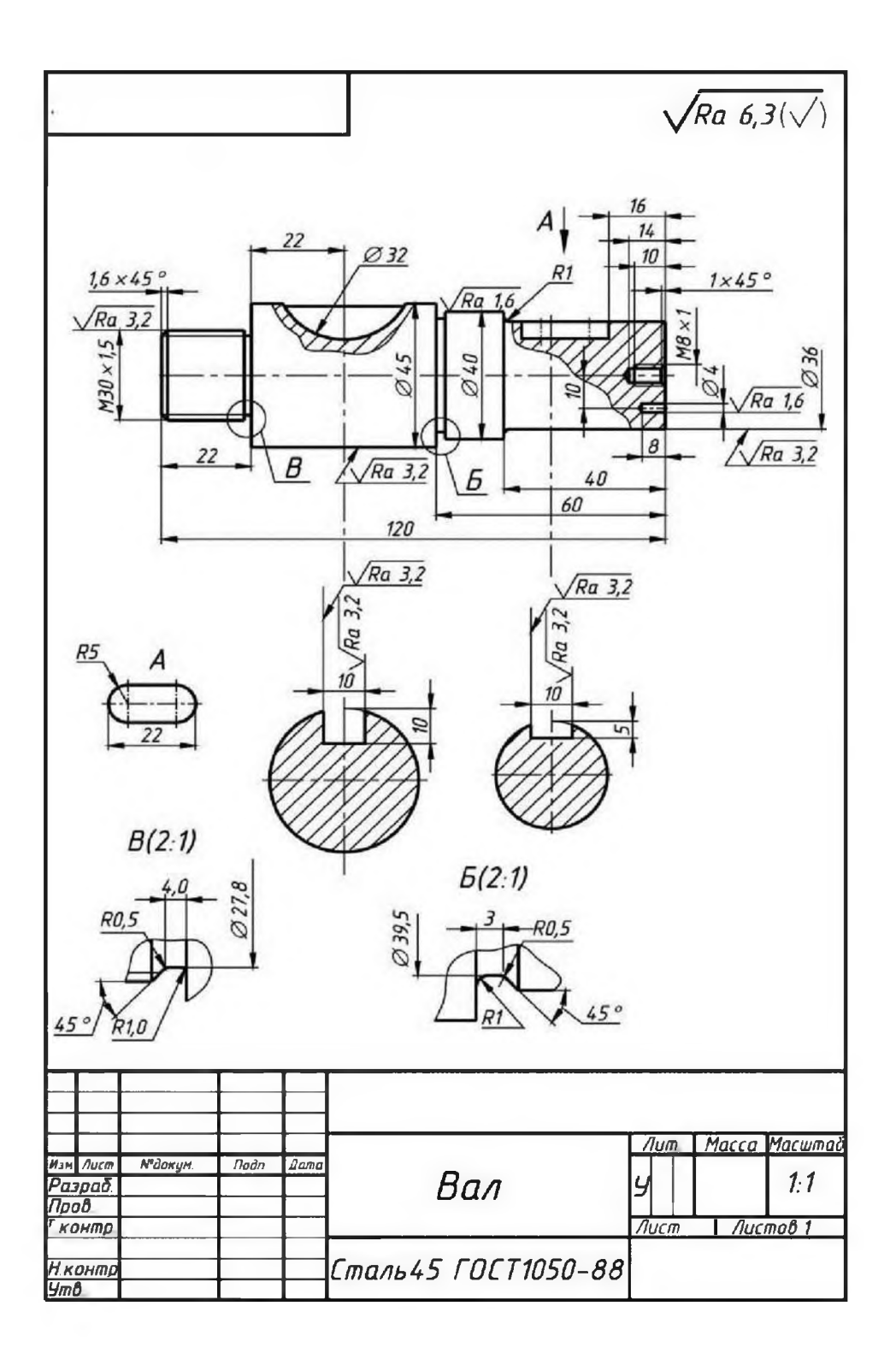

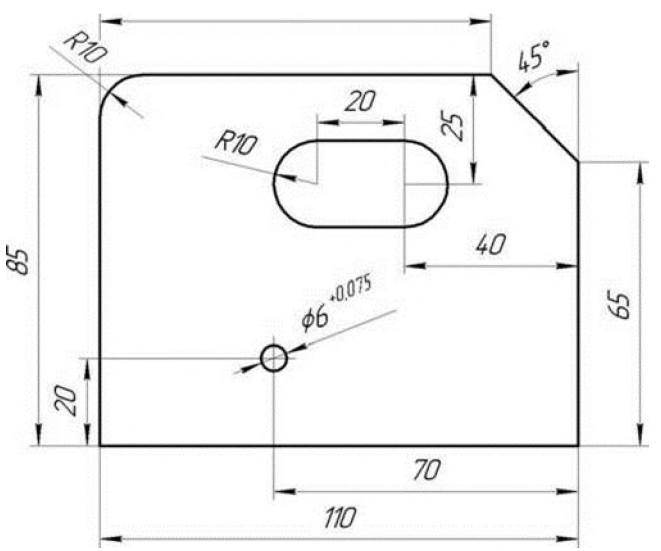

Форма отчета: демонстрация чертежей.

#### Раздел 2. Пакет программ «Microsoft Office». Профессиональное использование пакета «Microsoft Office» Тема 2.1. Профессиональное использование пакета MSOffice

Проверяемые результаты обучения: У1, 31, 32, ПК1.4, ПК3.1, ПК4.1, ПК4.2, ПК4.3, ПК4.4, П4.5

Ответить на вопросы:

- 1. Каковы основные преимущества программного сервиса ПК?
- 2. Перечислите основные свойства файловой системы.
- 3. Назовите основные принципы файловой системы.
- 4. Какие основные понятия составляют основу файловой системы
- 5. Дайте определение основных терминов файловой системы
- 6. Каким образом необходимо начинать построение файловую систему

#### Тест

Выберите правильный ответ из предложенных вариантов.

 $1. WORD - 3T0...$ 

#### текстовый процессор;

текстовый редактор;

программа, предназначенная для редактирования текстового документа.

2. Как удалить фрагмент текста?

установить курсор в нужное место текста и нажать клавишу ENTER;

#### выделить фрагмент текста и нажать клавишу DELETE;

выделить фрагмент текста и нажать клавишу Insert.

 $3. B$ процессоре текстовом при параметров страницы задании устанавливаются:

гарнитура, размер, начертание; отступ, интервал; поля, ориентация.

4. Минимальным объектом, используемым в текстовом редакторе, является:

слово; пиксель; абзац; **символ.**

5. В процессе редактирования текста изменяется: размер шрифта; параметры абзаца; **последовательность символов, строк, абзацев.**

6. В текстовом процессоре выполнение операции Копирование становится возможным после:

сохранения файла; **установки курсора в определенное положение**; выделения фрагмента текста

7. Абзацем в текстовом процессоре является... выделенный фрагмент документа; строка символов; **фрагмент текста, заканчивающийся нажатием клавиши ENTER**.

8. Может ли заголовок располагаться в конце страницы? да; нет; **иногда.**

9. Символы используемые для печати римских цифр **прописные латинские буквы;** прописные русские буквы; цифры.

10. Основными элементами окна тестового процессора являются:

## **строка заголовка, строка меню, панель инструментов, панель форматирования, рабочее поле, полоса прокрутки;**

строка заголовка, рабочее поле;

панель инструментов, палитра, рабочее поле.

11. Чтобы сохранить текстовый документ в определенном формате, необходимо задать:

размер шрифта; **тип файла**; параметры абзаца.

12. Расширение дается по умолчанию текстовым файлам в формате Word

- **DOC;** DOT; ТХТ;
- HTM.

13. Шаблон документа это -

средство хранения формата, стилей и текста типовых документов; образец-формуляр для ряда типовых документов;

**бланк для типовых документов;**

файл с расширением DOT.

14. Стиль абзаца это -

**поименованный набор параметров оформления символов и абзаца**;

способ быстрого оформления типовых фрагментов текста; кнопка на панели форматирования; команда меню *Формат.*

15. Алгоритм установки двойного интервала между строками текста **командой Формат —> Отступы и интервалы,** командой Формат -> Абзац; добавить строку из пробелов; это делается автоматически.

16. Алгоритм быстрого увеличения размера букв в тексте: **командой** *Формат — >Шрифт;*

с помощью списка *Размер шрифта* на панели *Форматирование;* командой *Вид ->Масштаб;* невозможно.

17. Алгорим сохранения формата абзацев и применить его ко всему документу

создать новые стили и заменить старые стили на новые; командой Формат -> Автоформат; командой Правка -> Замена; **кнопкой Формат по образцу на панели Форматирование**.

18. Алгоритм установки размера полей и формат бумаги **командой Печать -> Параметры страницы;** командой Файл —> Параметры страницы; командой Формат -> Отступы и интервалы; пользуясь масштабной линейкой.

19. Алгоритм выделения некоторых слова подчеркиванием **командой Формат -> Шрифт;** выделить слова и выполнить команду *Формат ->Шрифт;* использовать символ подчеркивания на клавиатуре.

20. Алгоритм расположения текста в столбцах **командой Таблица —> Добавить таблицу**; с помощью панели Таблицы и границы; с помощью табуляции; командой Формат —> Колонки.

21. Алгоритм расположения заголовка столбцов таблицы точно посередине ширины столбца

добавить несколько пробелов в начале каждого заголовка; выровнять все столбцы по центру;

**выровнять по центру строку заголовков командой** *Формат* **—** *>Абзац,*

c помощью клавиши табуляции.

22. Алгоритм разделение строки и столбца таблицы линиями командой Таблица -> Автоформат; **командой Формат -> Границы и заливка;** командой Формат —> Абзац; используя панель инструментов *Рисование.*

23. Алгоритм быстрого составления оглавления большого документа **командой Вставка -> Оглавление и указатели;** скопировать заголовки разделов в режиме «Главный документ»; сделать невидимым весь текст кроме заголовков; начинать печатать документ с оглавления.

**Практические занятия / практическая подготовка\* № 3. Создание технической и конструкторской документации, проектирование технологических процессов с использованием пакета**

**программ MS Office. Создание сложных документов.** Проверяемые результаты обучения: У1, З1, З2, ПК1.4, ПК3.1, ПК4.1, ПК4.2, ПК4.3, ПК4.4, П4.5

**Цель:** научиться созданию технической и конструкторской документации, проектированию технологических процессов с использованием пакета программ MSOffice. Создание сложных документов.

## **Задание:**

1. Создать чертеж 3D в системе Компас двутавровой балки по индивидуальным размерам.

- 2. Создать пояснительную записку. Для оформления пояснительной записки к проектно-сметной документации, изготовить шаблон пояснительной записки в формате doc, выполненный по ГОСТ Р 21.1101-2013. 2.
- 3. Изучить ГОСТ 21.101-97 Основные требования к проектной и рабочей документации. Оформить штамп чертежа, согласно примера

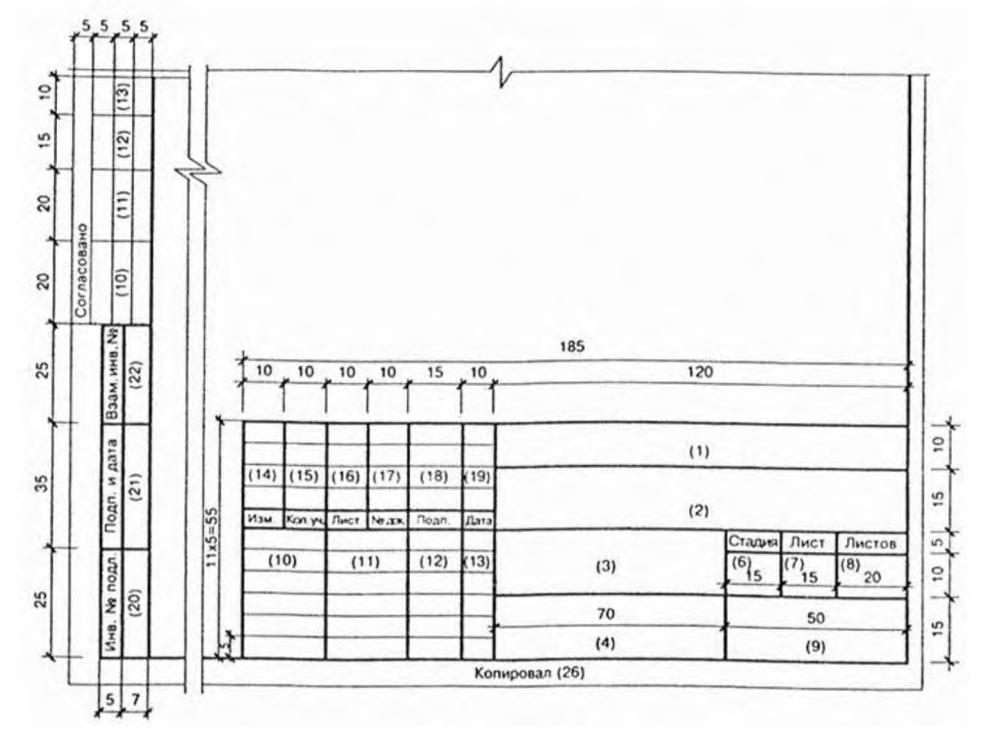

**Форма отчета:** демонстрация выполненных заданий.

#### **Раздел 3**. **Телекоммуникационные технологии Тема 3.1. Использование Internet и его служб**

Проверяемые результаты обучения: У1, З1, З2, ОК1, ОК 2, ОК3, ОК4, ОК5, ОК7, ОК8, ОК9, ПК1.1, ПК1.2, ПК1.3, ПК1.4, ПК2.1, ПК2.2, ПК2.3, ПК2.4, ПК2.5, ПК3.1, ПК3.2, ПК3.3, ПК3.4.

Ответить на вопросы:

1. Что представляет собой Интернет? Что такое провайдер?

2. Что такое модем и каковы его характеристики?

3. Какие средства необходимы для подключения компьютера к Интернет?

4. Что такое электронная почта? Что такое BBS? Что такое сервер?

5. Как устроена Всемирная паутина WWW? Что такое сайт?

6. Что такое адрес в сети Интернет?

7. Что такое протокол, и какие протоколы Вы знаете?

8. Что такое Web-страница? Что такое гипертекст?

9. Какие программные средства используются для работы в сети Интернет и для электронной почты?

#### **Практические занятия / практическая подготовка\* №4 Поиск информации по профилю специальности в сети Internet. Поиск информации в Internet сварочных швов вертикальной и горизонтальной сварки. Работа с электронной почтой по заданным условиям.**

Проверяемые результаты обучения: У1, З1, З2, ОК1, ОК 2, ОК3, ОК4, ОК5, ОК7, ОК8, ОК9, ПК1.1, ПК1.2, ПК1.3, ПК1.4, ПК2.1, ПК2.2, ПК2.3, ПК2.4, ПК2.5, ПК3.1, ПК3.2, ПК3.3, ПК3.4.

**Цель работы**: освоение основных возможностей программы-браузера Internet Explorer.

#### **Задания:**

1. В сети Internet найти и оформить:

A) должностную инструкцию сварщика 2-3 разряда;

Б) основные правила техники безопасности при проведении сварочных работ;

B) информацию о сварочных швах вертикальной и горизонтальной сварки сделать сравнительный анализ.

2. Оформить памятку по созданию электронной почты.

**Форма отчета:** демонстрация выполненных заданий.

# **4. КОМПЛЕКТ ОЦЕНОЧНЫХ СРЕДСТВ ПРОМЕЖУТОЧНОЙ АТТЕСТАЦИИ**

Экзамен предназначен для контроля и оценки результатов освоения учебной дисциплины «Информационные технологии в профессиональной деятельности» по специальности СПО 22.02.06 «Сварочное производство». При выставлении оценки на экзамене учитывается уровень овладения умениями, знаниями, степень сформированности компетенций на данном этапе обучения.

Проверяемые результаты обучения: У1, З1, З2, ОК1, ОК2, ОК3, ОК4, ОК5, ОК7, ОК8, ОК9, ПК1.1, ПК1.2, ПК1.3, ПК1.4, ПК2.1, ПК2.2, ПК2.3, ПК2.4, ПК2.5, ПК3.1, ПК3.2, ПК3.3, ПК3.4, ПК4.1, ПК4.2, ПК4.3, ПК4.4, ПК4.5

# **Перечень экзаменационных заданий к промежуточсной аттестации по дисциплине**

# **Перечень теоретических вопросов для проведения экзамена**

1. Компьютеризация общества.

2. Возможности автоматизированного проектирования программы Компас

3. Назначение системы автоматизированного проектирования Компас-3D

4. Алгоритм редактирования объекта.

5. Алгоритм проектирования отрезка, окружности.

6. Алгоритм нанесения размеров на деталь.

7. Алгоритм построения окружности с использованием Геометрического калькулятора.

8. Алгоритм построения прямоугольника в ручном режиме.

9. Алгоритм построения прямоугольника в автоматическом режиме

10. Информационный процесс.

11. Информационная система.

12. Алгоритм простановки размеров и обозначений.

13. Общие сведения трехмерного моделирования деталей.

14. Перечислите виды программ обработки текстовой информации.

15. Что - такое редактор текстов?

16. Перечислите редакторы текстов.

17. Перечислите текстовые процессоры.

18. Что - такое издательская система?

19. Перечислите возможности издательских систем.

20. Какие программы позволяют редактировать текстовые документы.

21. Какие программы позволяют форматировать текстовые документы.

22. Перечислите форматы файлов, с которыми работает программа Блокнот.

23. Каково назначение панелей инструментов?

24. Что - такое структура документа?

25. Расположите элементы иерархической структуры документа от целого к частному.

26. Что обеспечивает технология OLE при построении документов?

27. Что - такое « кадр» в текстовом документе?

28. Что - такое табличный процессор?

29. Перечислите основные функциональные возможности табличных процессоров.

30. Перечислите возможности программы Excel Как называется документ Excel.

31. Что - такое правовая база данных? Перечислите требования к справочно- правовым системам.

32. Перечислите производителей наиболее распространенных справочно - правовых систем.

33. Перечислите информационные разделы СПС «Консультант»

34. Перечислите информационные банки раздела «Законодательство», СПС «консультант Плюс».

35. Перечислите информационные банки раздела «Судебная практика» СПС «консультант Плюс».

36. Что - такое Интернет?

37. Какая сеть легла в основу Интернет?

38. Перечислите услуги сети Интернет.

39. Перечислите мировые поисковые системы.

40. Перечислите преимущества многоурвневой компьютерной сети

41. Алгоритм основных правил работы с пакетами прикладных программ для разработки конструкторской документации..

42. Перечислить состав, функции и возможности использования информационных и телекоммуникационных технологий в сварочном производстве.

#### **Перечень практических заданий для проведения экзамена**

1. Создать пояснительную записку на двутавровую балку размером  $L=$ 120см, ширина  $=$ 25см

2. Создать чертеж на геометрические фигуры 3D в системе Компас окружности, овала, призмы.

3. Создать чертеж 3D в системе Компас двутавровой балки по индивидуальным размерам.

4. Создание редактирования сборочного чертежа скобы в 3D в системе Компас.

5. Разработать конструкторскую документацию на балон для хранения кислорода.

## **3. МЕТОДИЧЕСКИЕ МАТЕРИАЛЫ, ОПРЕДЕЛЯЮЩИЕ ПРОЦЕДУРУ ОЦЕНИВАНИЯ**

Предметом оценки служат умения и знания, предусмотренные ФГОС по дисциплине «Информационные технологии в профессиональной деятельности», направленные на формирование общих и профессиональных компетенций

В процессе изучения дисциплины «Информационные технологии в профессиональной деятельности», предусмотрены следующие формы контроля: текущий, итоговый контроль (экзамен).

Текущий контроль успеваемости обучающихся осуществляется по всем видам работ, предусмотренным рабочей программой дисциплины, осуществляется преподавателем, ведущим аудиторные занятия.

Текущий контроль успеваемости проводится в следующих формах:

- устная (устный опрос, защита рефератов);

- письменная (письменный опрос, составление алгоритмов работ на компьютере);

- тестовая (тестирование);

- практические занятия.

Результаты текущего контроля успеваемости фиксируются в журнале занятий с соблюдением требований по его ведению.

Промежуточная аттестация - это элемент образовательного процесса, призванный определить соответствие уровня и качества знаний, умений и навыков обучающихся, установленным требованиям согласно ФГОС рабочей программе дисциплины.

Промежуточная аттестация по дисциплине определяется рабочим учебным планом и рабочей программой дисциплины «Информационные технологии в профессиональной деятельности», проводится в форме экзамена.

Экзамен предполагает проверку учебных достижений обучающихся по всей программе дисциплины, цель - оценить знания, умения, характеризующие степень сформированности общих и профессиональных компетенций.

#### **Формы и методы оценивания**

1. Устный ответ.

«Отлично», если студент:

- полно раскрыл содержание материала в объеме, предусмотренном программой и учебником;
- изложил материал грамотным языком в определенной логической последовательности, точно используя категории и понятия охраны труда;
- правильно выполнил вопросы, сопутствующие ответу;
- показал умение иллюстрировать теоретические положения конкретными примерами, применять их в новой ситуации при выполнении самостоятельного задания;
- продемонстрировал усвоение ранее изученных сопутствующих тем и вопросов, сформированность и устойчивость используемых при отработке умений и навыков;
- отвечал самостоятельно без наводящих вопросов преподавателя.

Возможны одна - две неточности при освещении второстепенных вопросов или приведенных примера, которые студент легко исправил по замечанию преподавателя.

«Хорошо», если он удовлетворяет в основном требованиям на оценку «5», но при этом имеет один из недостатков:

- в изложении допущены небольшие пробелы, не исказившие содержание ответа;
- допущены один два недочета при освещении основного содержания ответа, исправленные по замечанию преподавателя;
- допущены ошибка или более двух недочетов при освещении второстепенных вопросов, легко исправленные по замечанию преподавателя.

«Удовлетворительно» ставится в следующих случаях:

- неполно или непоследовательно раскрыто содержание материала, но показано общее понимание вопроса и продемонстрированы умения, достаточные для дальнейшего усвоения программного материала;
- имелись затруднения или допущены ошибки в определении понятий, исправленные после нескольких наводящих вопросов преподавателя;
- студент не справился с применением теории в новой ситуации при выполнении самостоятельного задания, но выполнил задания обязательного уровня сложности по данной теме.

«Неудовлетворительно» ставится в следующих случаях:

- не раскрыто основное содержание учебного материала;
- обнаружено незнание или непонимание студентом большей или наиболее важной части учебного материала;
- допущены ошибки в определении понятий, при использовании по охране труда терминологии, в схемах, таблицах, которые не исправлены после нескольких наводящих вопросов преподавателя.

#### **Шкала оценивания выполнения устных заданий**

- $\langle 5 \rangle$  100 90% правильных ответов
- $-$  «4» 89 80% правильных ответов
- $-$  «3» 79 70% правильных ответов
- $-$  «2» 69% и менее правильных ответов

#### 2. Практические занятия

В результате контроля и оценки практических занятий осуществляется комплексная проверка профессиональных и общих компетенций, а также знаний и умений студента по дисциплине.

При выполнении студентом практических занятий Отметка «5» ставится, если

работа выполнена в полном объеме с соблюдением необходимой последовательности. Студенты работают полностью самостоятельно: подбирают необходимые для выполнения предлагаемых работ источники знаний, показывают необходимые для проведения работы теоретические знания, практические умения и навыки. Работа оформляется аккуратно, в наиболее оптимальной для фиксации результатов форме.

Отметка «4» ставится, если

работа выполнена студентами в полном объеме и самостоятельно. Допускаются отклонения от необходимой последовательности выполнения, не влияющие на правильность конечного результата. Студент использует, указанные преподавателем источники знаний. Работа показывает знание студентом основного теоретического материала и овладение умениями, необходимыми для самостоятельного выполнения работы. Могут быть неточности и небрежность в оформлении результатов работы.

Отметка «3» ставится, если

работа выполняется и оформляется студентом при помощи преподавателя или хорошо подготовленных и уже выполнивших на «отлично» данную работу студентов. На выполнение работы затрачивается много времени. Студент показывает знания теоретического материала, но испытывает затруднение при самостоятельной работе с источниками знаний или приборами.

Отметка «2» ставится, если

результаты, полученные студентом, не позволяют сделать правильных выводов и полностью расходятся с поставленной целью. Показывается плохое знание теоретического материала и отсутствие необходимых умений.

Руководство  $\boldsymbol{\mathrm{M}}$ помощь  $\rm{co}$ стороны преподавателя оказываются неэффективны в связи плохой подготовкой студента. Отметка «1» ставится, если

работа не выполнена, у студента отсутствуют необходимые для проведения работы теоретические знания, практические умения и навыки.

Примечание — преподаватель имеет право поставить студенту оценку выше той, которая предусмотрена нормами, если им работа выполнена в оригинальном варианте. Оценки с анализом работ доводятся до сведения студентов, как правило, на последующем уроке; предусматривается работа над ошибками и устранение пробелов в знаниях и умениях студентов.

3. Tect:

ТЕСТ (для любого количества вопросов)

Оценка дается с помощью коэффициента усвоения К.

К = А/Р: где, А - число правильных ответов в тексте,

Р - общее число вопросов.

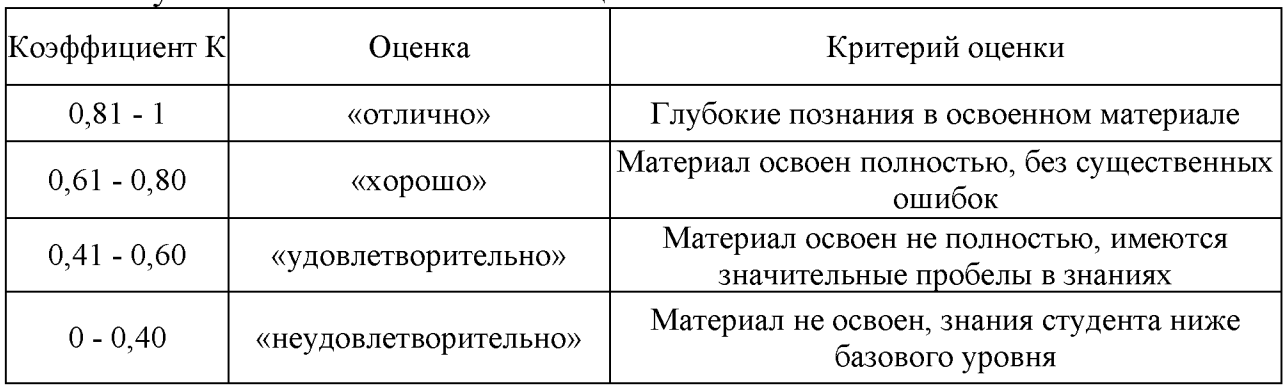

Используется 5-ти бальная шкала оценки

#### Критерии оценивания ответа на экзамене

Экзамен проводится в устной форме.

 $Ha$ экзамене оценка знаний студента осуществляется путем индивидуального собеседования.

Студент может получить следующие оценки, если он проявит:

полное и глубокое усвоение материала, грамотное и логичное его изложение, обоснованность выводов, умение сочетать теорию с практикой -«отлично»;

твердое знание программного материала, грамотное и по существу его изложение, отсутствие существенных неточностей в ответе и практических заданиях - «хорошо»;

наличие пробелов в усвоении основного материала, неточности аргументация формулировок. недостаточная ВЫВОДОВ, отсутствие последовательности в ответе - «удовлетворительно»;

отсутствие знаний основного материала, существенные ошибки при ответах на дополнительные вопросы - «неудовлетворительно».

#### $\overline{4}$ . **ПЕРЕЧЕНЬ** МАТЕРИАЛОВ, **ОБОРУДОВАНИЯ**  $\boldsymbol{\mathsf{M}}$ ИНФОРМАЦИОННЫХ ИСТОЧНИКОВ

# **4.1. Требования к минимальному материально-техническому обеспечению**

Реализация учебной дисциплины требует наличия кабинета Информатики и информационных технологий.

*Оборудование кабинета:*

- *-* посадочные места по количеству обучающихся;
- рабочее место преподавателя;

- комплект учебно-наглядных пособий «Информатика и информационные технологии в профессиональной деятельности»;

- системная плата, звуковая плата, сетевая плата и внутренний модем. *Технические средства обучения:*
- компьютер;
- *-* телевизор;
- мультимедиа.
- видеомагнитофон;
- принтер и сканер;
- DVD-система;
- видеокассеты;
- диски.

#### **4.2. Информационное обеспечение обучения**

Перечень рекомендуемых учебных изданий, Интернет-ресурсов, дополнительной литературы

*Основные источники:*

#### *Для студентов*

1. Кузнецов А.А. и др. Информатика информационные технологии, тестовые задания. - М., 2006.

2. Михеева Е.В. Практикум по информации: учеб. пособие. - М., 2014.

3. Самылкина Н.Н. Построение тестовых задач по информатике и информационным технологиям. Методическое пособие.  $-$  М., 2012.

4. Угринович Н.Д. и др. Практикум по информатике и информационным технологиям - М., 2012.

5. Филимонова Е.В. Информационные технологии в профессиональной деятельности. Учебник. М Феникс 2014.

## *Для преподавателя*

- *1.* Андреева Е.В. и др. Математические основы информатики, Элективный курс.  $-M., 2010.$ 
	- 2. Залогова Л.А. Компьюрная графика. Практикум. Учебное пособие. Элективный курс. - М., 2011.
	- 3. Майкрософт. Основы компьютерных сетей. М., 2012.
	- 4. Майкрософт. Основы программирования на примере VisualBasic.NET. -

М., 2009.

- 5. Майкрософт. Учебные проекты с использованием Microsoft Office.  $M_{\cdot}$ , 2010.
- 6. Монахов М.Ю. Учимся проектировать на компьютере. Элективный курс. Практикум.  $-$  М., 2010.

7. Угринович Н.Д. Исследование информационных моделей. Элективный курс. $- M_{n}$ , 2011.

8. Усенков Д.Ю. Уроки WEB-мастера. - М., 2009.

9. Шафрин Ю.А. Информатика и информационные технологии. Том 1-2. - М., 2011.

*Дополнительные источники:*

1. TURBO PASCAL [- http://borlpasc.narod.ru/](http://borlpasc.narod.ru/)

2. Всё о Паскале - <http://pascal.dax.ru/>

3. Жилин А.С. ЛОГИЧЕСКИЕ ЗАДАЧИ по информатике и информационным технологиям - <http://edu.h1.ru/metodic/metod2.htm>

4. Задачи по информатике и информационным технологиям http: //[www.problems](http://www.problems) .ru/inf/

5. Разбор олимпиадных задач по информатике и информационным технологиям- <http://olimp-zadachi.narod.ru/>

# *Электронные учебники:*

1. Информационные технологии - <http://www.stu.ru/inform/>

2. Кодирование информации - <http://tmn.fio.ru/works/52x/306/>

3. Львовский М.Б. Интернет-учебник информатики и технологии http: //markbook.chat.ru/

4. Львовский М.Б.Новая версия интернет-учебника информатики и технологии- http: //marklv.narod.ru/book/

5. Проф. Каймин В.А. Электронный Учебник Информатики и информационных технологий - <http://bak.boom.ru/>

6. Угринович Н.Д. Информатика и информационные технологии <http://schools.keldysh.ru/info2013>

7. Угринович Н.Д. и др. Практикум по информатике и информационным технологиям - М., 2014.

8. Угринович Н.Д. и др. Практикум по информатике и информационным технологиям - М., 2014

9. Учебно-познавательный сайт по информационным технологиям <http://school87.kubannet.ru/info/>

10. Филимонова Е.В. Информационные технологии в профессиональной деятельности. Учебник. М Феникс 2014.

*Интернет-ресурсы:*

- 1. Кодирование информации <http://www.yspu.yar.ru/projects/infomet/kodir/>
- 2. Основы информатики и информационных технологий <http://presfiz.narod.ru/inf/>
- 3. Электронно библиотечная система «Издательства Лань». Сайт http//e.Lanbook.com, elsky@ lanbook.ru
- 4. Электронно библиотечная система. Научно технический центр МГУ имени адмирала Г.И. Невельского. <http://www.old.msun.ru>
- 5. Электронно библиотечная система. Университетская библиотека онлайн. [www.biblioclub.ru](http://www.biblioclub.ru)
- 6. Электронно -\_библиотечная система «Юрайт» ООО «Электронное издательство Юрайт»: [www.Biblio-online.ru](http://www.Biblio-online.ru), online.ru, t-mail: ebs@ urait.ru
- 7. Электронно библиотечная система. «IPR Books». ООО «Ай Пи Эр Медиа»: <https://www.iprbookshop.ru>

# **Дополнение и изменение в фонде оценочных средств**

## **на 20\_/20\_\_учебный год**

В фонд оценочных средств вносятся следующие изменения:

Фонд оценочных средств пересмотрен на заседании цикловой методической комиссии (ЦМК)\_\_\_\_\_\_\_\_\_\_\_\_\_\_\_\_\_\_\_\_\_\_\_\_\_\_\_\_\_\_\_\_\_\_\_\_\_\_\_\_\_\_\_\_\_\_\_\_\_\_\_

Протокол от \_\_\_\_\_\_\_\_\_20 \_\_\_\_ г. № \_\_\_\_\_ Председатель ЦМК \_\_\_\_\_\_\_\_\_\_\_\_\_\_\_\_\_\_\_И.О. Фамилия